## HOW TO GET DUPLICATE CERTIFICATE

SURAT MUNICIPAL CORPORATION

# HOSPITAL REGISTRATION SYSTEM PROCESS FLOW

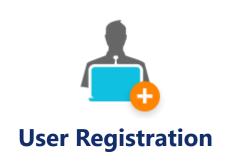

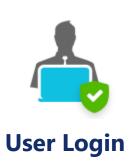

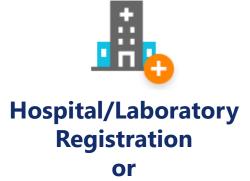

Renewal

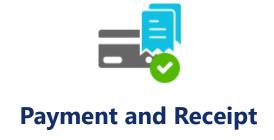

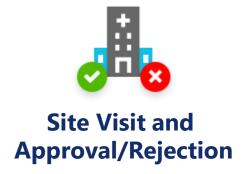

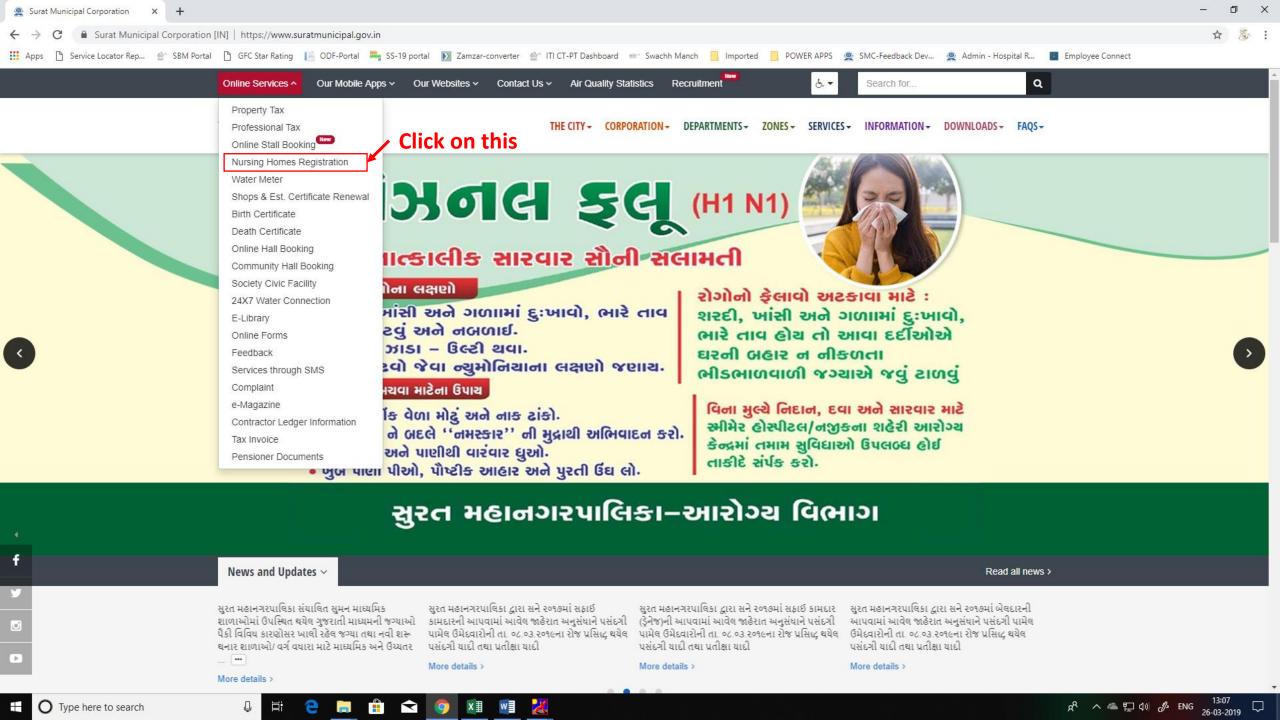

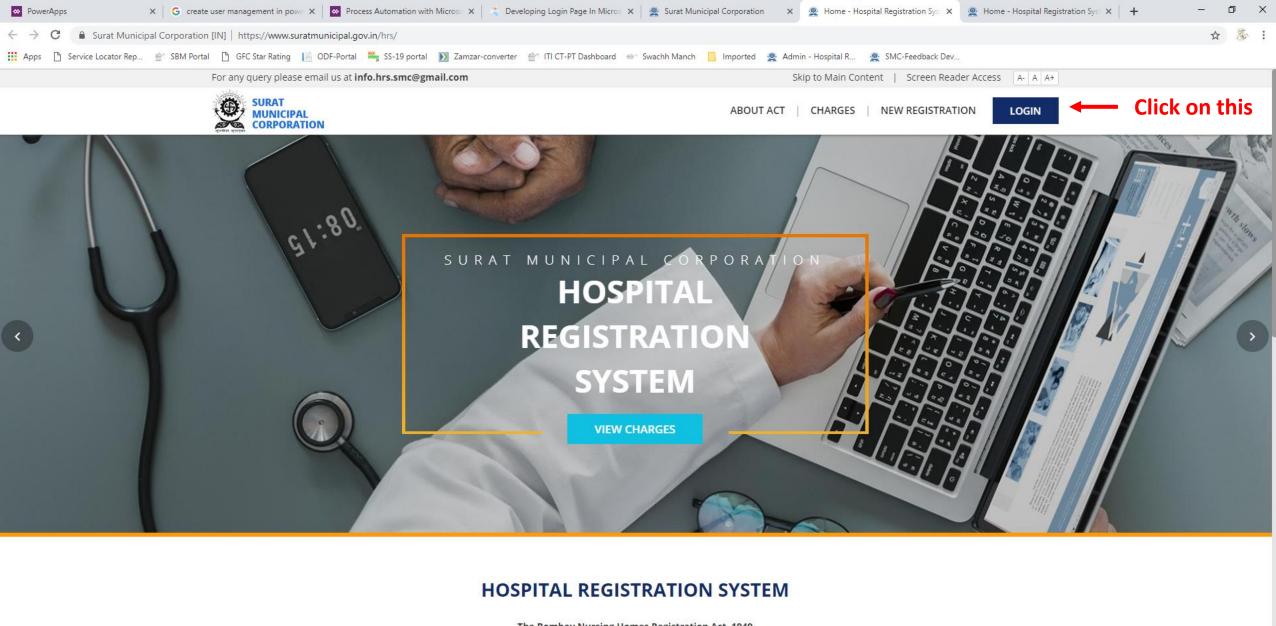

The Bombay Nursing Homes Registration Act, 1949

.2- 2-2-

Surat Municipal Corporation enforces The Bombay Nursing Homes Registration Act-1949 for mandatory registration of all the Nursing Homes, Hospitals, Laboratory/Radio Diagnosis Centers including details of the staff employed by them & facilities available.

Activate Windows

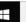

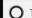

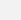

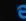

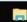

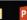

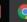

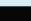

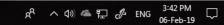

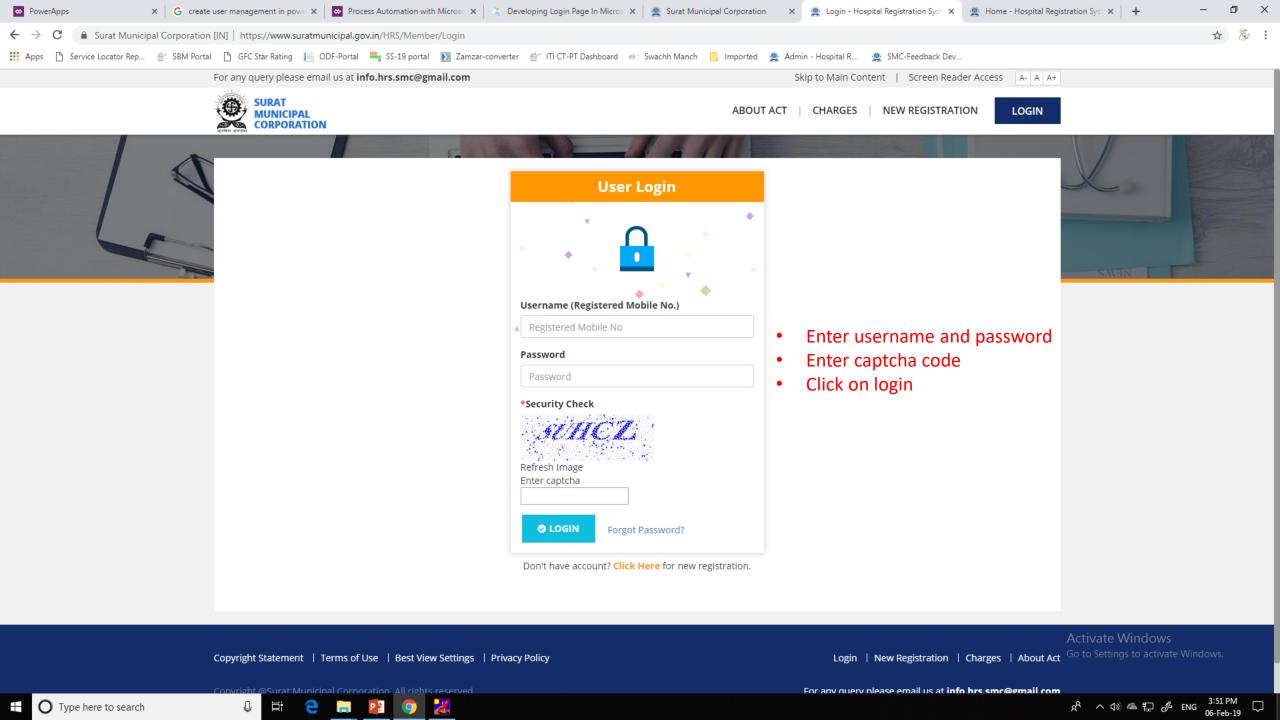

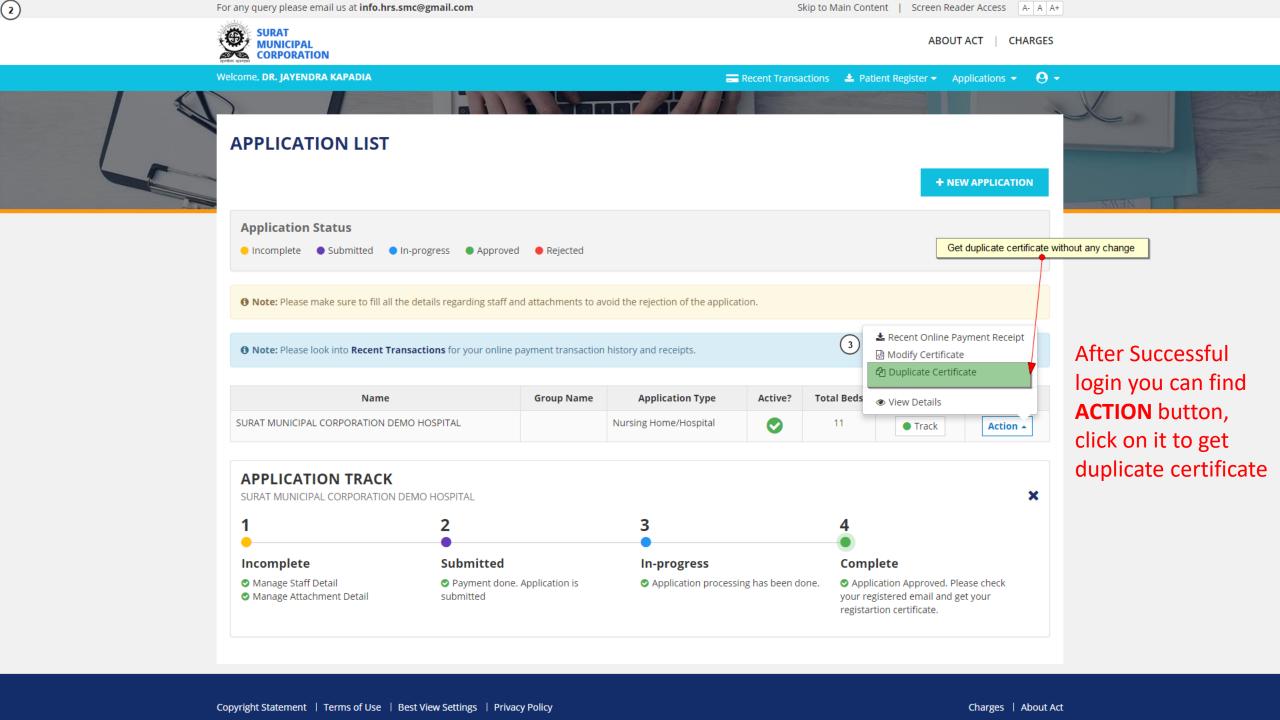

ABOUT ACT | CHARGES

Welcome, DR. JAYENDRA KAPADIA

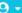

If any change in certificate then have a look into Modify Certificate option otherwise go with duplicate certificate

#### **DUPLICATE CERTIFICATE - PAYMENT**

< Back to Application List

**6** Note: You will get duplicate copy of your certificate with below mentioned details. Please verify before clicking on MAKE PAYMENT. If you wish to get any change in your certificate then please go through the option Modify Certificate.

You'll receive certificate as an attachment in registered email parixit.singh@silvertouch.com. Please click here to change your email id.

#### **Application Details**

Doctor's Name 🚱

DR. JAYENDRA KAPADIA

**Hospital Name** 

SURAT MUNICIPAL CORPORATION DEMO HOSPITAL

No. Of Beds

11

**Application Number** 

3RW5HHRMM3

Address

201-204, Saumya Orthopedics, Nr. Paras Vegetable Market, Nr. Shantikunj, Katargam,

#### **Payment Details**

| Sr.No | Application Type      | Description                  | GLAC | Bed Range | Amount |
|-------|-----------------------|------------------------------|------|-----------|--------|
| 1     | Nursing Home/Hospital | Duplicate Certificate Charge | 1279 | N/A       | 500.00 |

**Total Amount** 

500.00 /-

MAKE PAYMENT >

Before make payment for the Duplicate Certificate, if any correction required than click on **Modify Certificate** link.

After successful correction click on **MAKE PAYMENT** 

**X** CANCEL

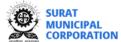

ABOUT ACT | CHARGES

< Back to Application List

Welcome, DR. JAYENDRA KAPADIA

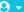

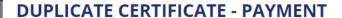

1 Note: You will get duplicate copy of your certificate with below mentioned details. Please verify before clicking on MAKE PAYMENT. If you wish to get any change in your certificate then please go through the option Modify Certificate.

You'll receive certificate as an attachment in registered em (I parixit.singh@silvertouch.com.) ease click here to change your email id.

#### **Application Details**

Doctor's Name 🚱

DR. JAYENDRA KAPADIA

**Hospital Name** 

SURAT MUNICIPAL CORPORATION DEMO HOSPITAL

No. Of Beds

11

**Application Number** 

3RW5HHRMM3

Address

201-204, Saumya Orthopedics, Nr. Paras Vegetable Market, Nr. Shantikunj, Katargam,

#### **Payment Details**

| Sr.No | Application Type      | Description                  | GLAC | Bed Range | Amount |
|-------|-----------------------|------------------------------|------|-----------|--------|
| 1     | Nursing Home/Hospital | Duplicate Certificate Charge | 1279 | N/A       | 500.00 |

**Total Amount** 

500.00 /-

× CANCEL

MAKE PAYMENT >

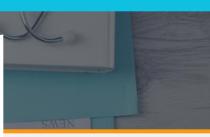

- click on MAKE **PAYMENT** button to get Duplicate Certificate on your registered e-mail.
- You can also change e-mail address on given link

After successful

your registered email shown above.

payment Registration Certificate is sent to

## THANK YOU

### VISIT

https://www.suratmunicipal.gov.in/hrs/

E-MAIL YOUR QUERY AT

info.hrs.smc@gmail.com